## アビリンピック高知大会2016

## ワープロBコース

(1)競技時間

<sub>せいげんじゕん</sub><br>制限時間は 60分とします。

(2)使用機器について

ゕ<sub>じょうせっち</sub><br>会 場設置の機器を使用します。

- (3)その他
	- ゝ 競技会 場の指定された席で競技して下さい。
	- ▶ 配布する課題は、係りの者の合図があるまで開かないで下さい。
	- ▶ 競技中に機器が故障した場合は、係りの者に連絡の上、指示に 従 って下さい。
	- **>** 印刷は不要です。
	- **▶** ファイルはデスクトップに保存して下さい。
	- ▶ 指示のない項目については、参加者の判断で行って下さい。 しんきとくひ えいきょう<br>(審査得点に影 響はありません)
	- **▶ 出すがりの文字数は326文字程度です。**

【課題】以下の指示に 従 ってワード文 章を完成させなさい。

- (1)ページ設定 せってい をA4縦、余白「上35mm」「下30mm」「左30mm」「右30mm」 ■もでい、 よこがき、もじすう。 まょうすう しゅてい しなさい。フォント設定は既定の ままとする。
- (2)ヘッダー右側に競技者名を 入 力 しなさい。 ※ここで一度「競技者名.docx」という名前を付けてデスクトップに保存しなさい。 いこう<br>以降、こまめに上書き保存することを推 奨する。
- (3) 1 行目に「各位」、2 行目に「平成28年6月30日」、3 行目に「総務人事課」と 入 力 し て、2行目、3行目は右揃えにしなさい。
- (4)次行に「セミナー参加者募集のお知らせ」と入力し、 フォントサイズを28ptにし て、中央揃えにしなさい。
- (5)「セミナー参加者募集のお知らせ」に対し、ワードアートの設定をしなさい。ワード アートのスタイルは「変形、大波1」にし、色は次の設定にしなさい。

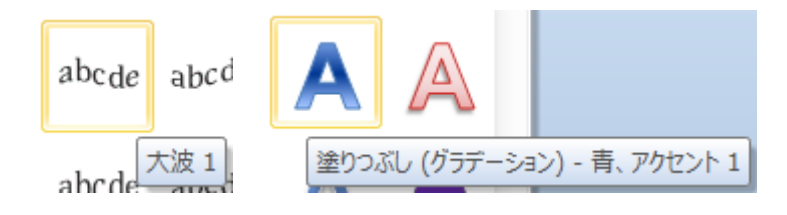

(6) 淡に以下の文 章を 入 力 しなさい。

、<sub>ぜんぎょう</sub><br>※前 行 からの中 央 揃えを引き継がないように注意すること

○ び ぎょうむ っか きま<br>日々の 業 務お疲れ様です。

さて今回、全社員に向けた「職 業 能力の向上・共有を図るためのセミナー」を実施い たします。

セミナーでは外部講師をお招きし、講演も 行 っていただく予定になっております。

スケジュールを調整の上、ご参加いただくようお願いします。

<sub>ななす。するなか。</sub><br>皆さまの積極的なご参加をお待ちしております。

- (7)フォルダより gazou. jpg を (6) で入 力 した右側に もじれっ、ありぬえしない。<br>文字列の折り返しを「外 周」にして挿 入しなさい。|
- (8)挿 入 した画像に対し、影を設定しなさい。影はオフ セット斜め右下にし、影の距離を5ptにすること。
- (9) 画像サイズを倍率50%にしなさい。

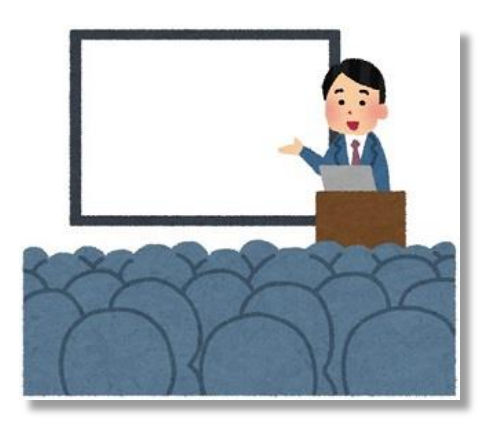

(10) 「記」と入 力し、次の行に「以上」と入 力しなさい。 「記」は中 央揃え、「以上」は右揃えにしなさい。 、<sub>じどう。ひょうじ</sub><br>※ 自動で表示された場合は、そのまま作業をして構いません。 ※ 「記」の位置は(7)で挿 入した図の下あたりにくるように設定しなさい。

 $\overline{\mathbf{x}}$ 

 $\left| \right|$  (19.3 mm)

キャンセル

 $\sqrt{2}$ 

 $(19.3 \text{ mm})$ 

 $35 = 7$ 

OK.

(11) 「記」〜「以上」の間に次の文 章を 入 力 しなさい。

にゅうりょく<br>「入「力」した文字列に対し、フォントはHG丸ゴシックM-PRO、フォントサイズ1 6ptを設定 せってい しなさい。

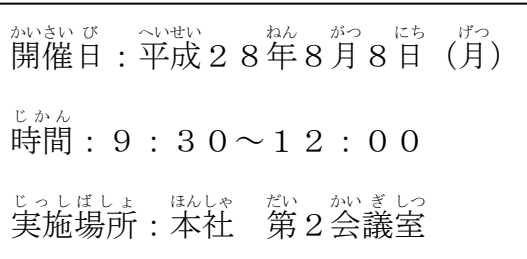

- (12) 開催日・時間・実施場所の3か所に文字の 文字の均等割り付け 現在の文字列の幅: 均 きん 等 とう 割 わ り付 つ けの設定 せってい をしなさい。 新しい文字列の幅(T): 3.5字 もじれっ、は、とも。<br>文字列の幅は共に 3.5 字にしなさい。 解除(R)
- 星とリボン (13) 「開催日〜実施場所」の右に図形を挿 入 安装中女众伟也和李连装 e tret film しなさい。 吹き出し <sub>ずけい、よこま</sub><br>図形は横巻きとし、設定は以下のようにしな さい。 ぷ<br>塗りつぶしなし。枠線の色は黒、線の太さは0. 75pt。 もじれっ、あいが、<br>文字列の折り返しは、前面とし、サイズは記~以上の 間 で次の 入 力 文字が見える大 きさであれば特に指定はしないものとする。(仕上がりイメージ参 照)
- (14) 図形にテキストの追加をし、以かの文 章を 左 揃え、黒文字で 入 方 しなさい。

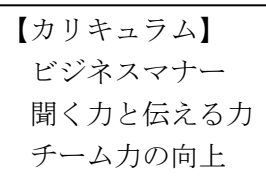

- (15) 「ビジネスマナー~チーム<sup>ヵよく」こうじょう</sup> 「☆んして、箇条書きの設定をしなさい。」 ぶいい ぎょうとうもじ<br>文 章の行 頭文字 は にしなさい。
- (16) 「以上」の下に、茨の文 章を 入 力 しなさい。

●参加される社員は下記申込 書に記入して、7月22日(金)までに総務 人事課 じんじか まで提 出 ていしゅつ してください。

- (17) (16)で人 ガ した文 章に対して、フォントはMSゴシック、フォントサイズ 1 4 p t を設定しなさい。また「7月22日(金)まで」には下線を設定しなさい。
- (18) (16)で 入 力 にゅうりょく した文 章 ぶんしょう に対 たい して、「文字の拡大/縮小」 を 66%に設定しなさい。

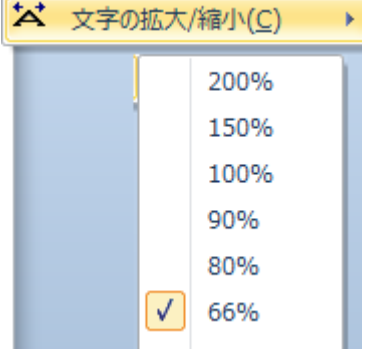

(19) 「参加される社員~」の次から3行 空け、 2列3 行 の 表 を挿 入 しなさい。 表 ひょう のプロパティの配置 はいち 、文字列 もじれつ の折 お り返 かえ しは右記の通りに設定しなさい。

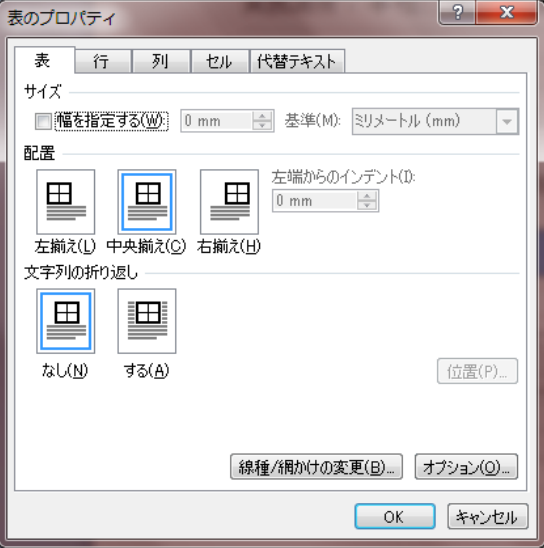

(20) 表 の1 行 目はセルの結合を 行 い、セルの色を 「濃い青、テキスト2、白+基本 色 40%」に設定 せってい しなさい。

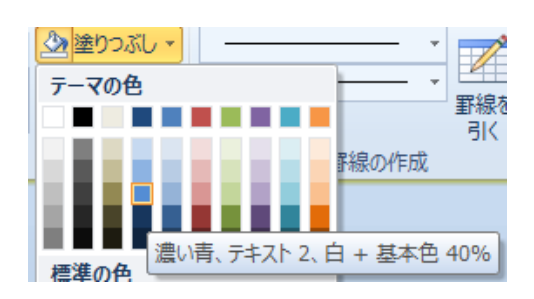

- (21) セル1 行 自には 「申 込 書」と 入 力 し、中 央揃えにしなさい。また、文字の拡大 \_いくしょぅ<br>/ 縮 小で150%にしなさい。
- (22) 2 行 ぎょう 1列目 ぎょうめ には「部 ぶ 署名 しょめい 」、3 行 ぎょう 1列目 ぎょうめ には「名前 なまえ 」と 入 力 にゅうりょく しなさい。フォン トサイズは共に16ptとする。
- (23) 表 の下に「受付No.(空白スペース4個)印」と 入 力 し、「受付No.(空白ス ペース4個)」に下線を設定しなさい。
- (24) 印に対し囲い文字を設定しなさい。館い文字のスタイルは「文字のサイズに含わ せる」、囲い文字は「○」で設定にしなさい。
- (25) (23) で入 力 した文 章に対して右揃えの設定をしなさい。 、<br>※仕上がりイメージを参 照
- (26) 「参加される社員~」の表 の 間 に直 線を挿 入しなさい。 <u>もょくせん</u><br>直 線は「破線」とし、太さは1pt、色は黒とする。
- (27) 破線に対して「切り取り線」という文字を挿入しなさい。 <sub>そうにゅうほう</sub>。 しょ。<br>挿 入方法は仕上がりイメージを参考に、自分で 考 えて挿 入 しなさい。

(28) 上書き保存し、ワードは入 力 した状 態のままにしておいて下さい。

## 仕上がりイメージ

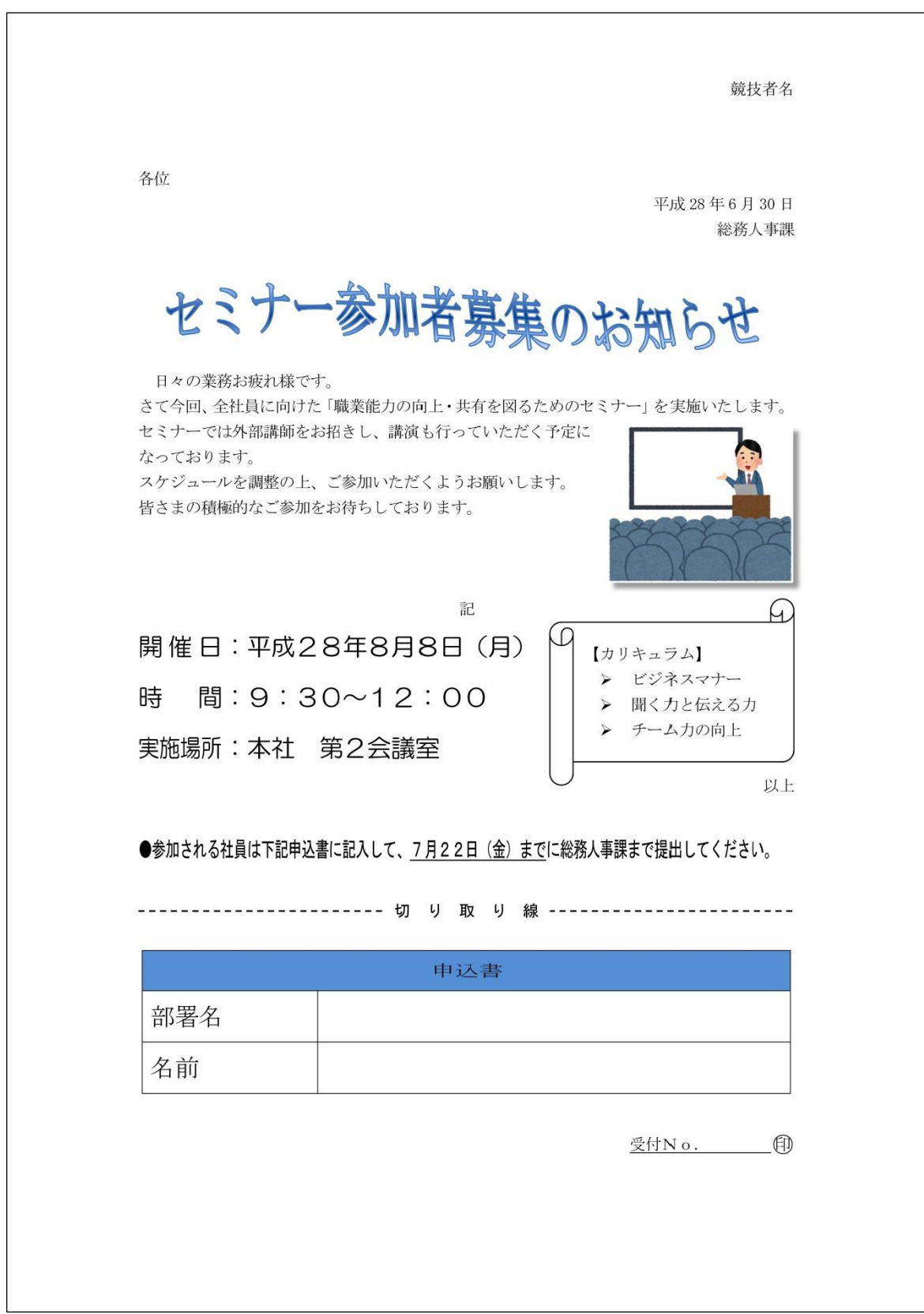